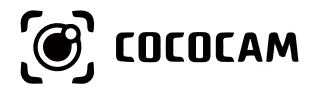

## **Wire-Free Rechargeable Security Battery Camera**

User Guide

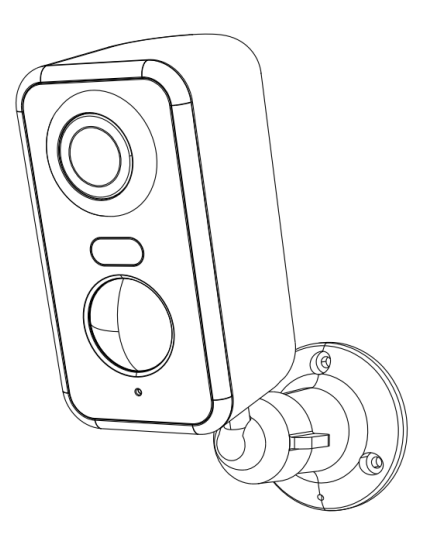

E-mail: service@cococamtech.com Website: www.cococamtech.com

CC-C1 SCSMS-20240409

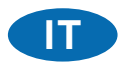

# **Indice**

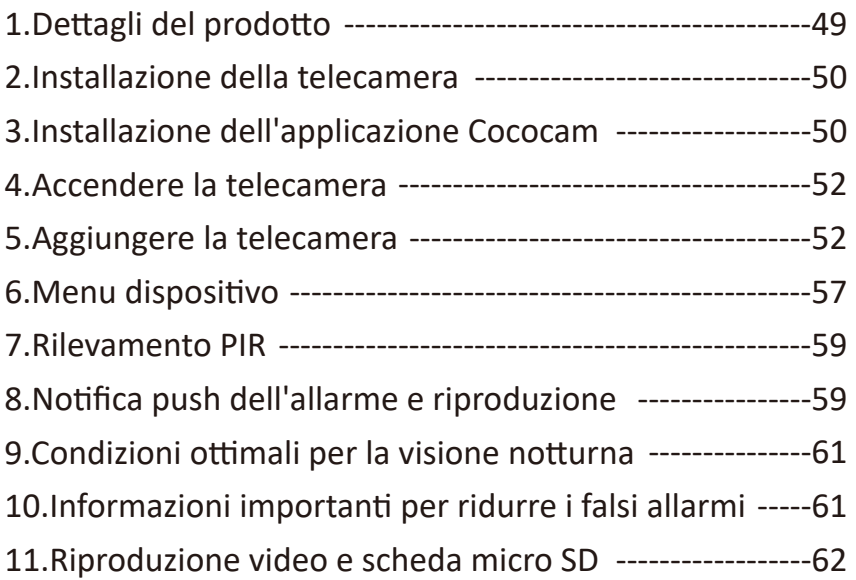

## 1. Dettagli del prodotto

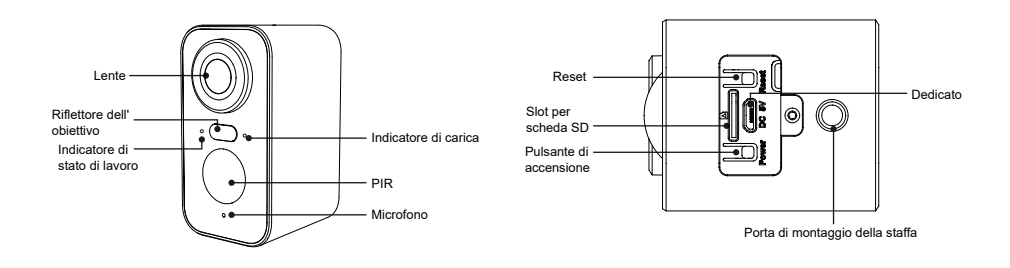

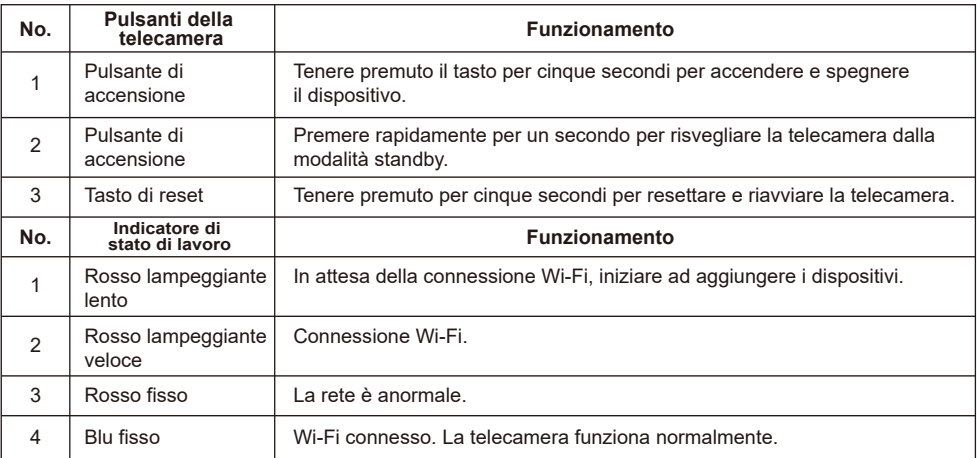

#### 2. Installazione della telecamera

Fissare la staffa, quindi installare la telecamera.

- 1. Se la parete è in legno, è possibile utilizzare i chiodi forniti con il prodotto per fissare la staffa alla parete.
- 2. Se si tratta di una parete di cemento o di piastrelle di ceramica, utilizzare un trapano elettrico per praticare un foro nella parete e quindi installare la staffa con la vite a espansione fornita con il prodotto.
- 3. Ruotare il pulsante in senso antiorario per rimuovere istantaneamente la telecamera

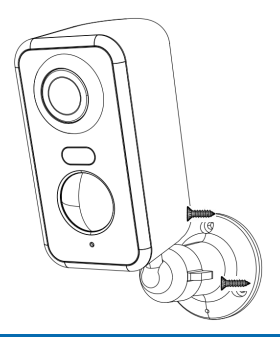

#### 3. Installazione dell'applicazione Cococam

Cercare "Cococam" nell'app store o su GooglePlay o scansionare il codice QR per scaricare e installare l'app sul proprio telefono.

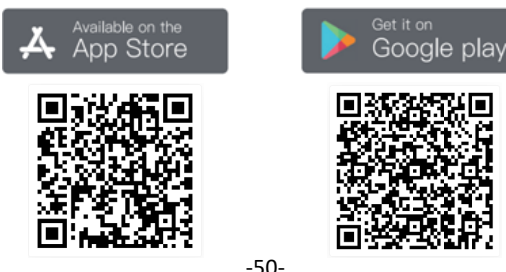

**ATTENZIONE**: quando si utilizza l'applicazione per la prima volta, attivare le due autorizzazioni riportate di seguito.

- 1. Consentire a Cococam l'accesso ai dati cellulari e alla LAN wireless, altrimenti non sarà possibile aggiungere la telecamera.
- 2. Consentire a Cocam di ricevere messaggi push, altrimenti il telefono non riceverà notifiche quando viene rilevato un movimento o viene attivato l'allarme acustico.

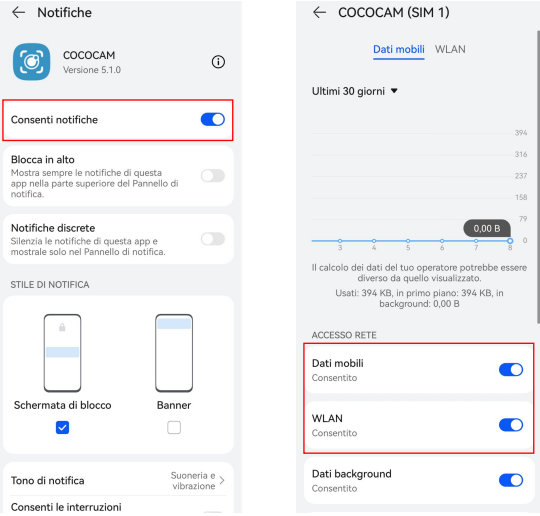

#### **3.1 Registrazione dell'account:**

I nuovi utenti devono registrarsi via e-mail. Fare clic su "Registrati" e seguire i passaggi per completare la registrazione e accedere.

#### **3.2 Aiuto e feedback:**

Per problemi o domande sul prodotto. Per problemi o domande sul prodotto, inviare un'e-mail a service@cococamtech.com con il numero di modello del prodotto. Vi risponderemo entro 24 ore.

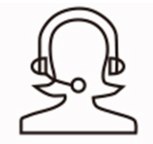

Help & Feedback

#### 4. Accendere la telecamera

Premere il pulsante di accensione per cinque secondi per accendere la telecamera. lSe non si accende, collegare l'adattatore di alimentazione DC5V 1A/2A e caricare la telecamera per 15 minuti prima di riprovare. La telecamera è accesa quando la spia sotto l'obiettivo lampeggia lentamente.

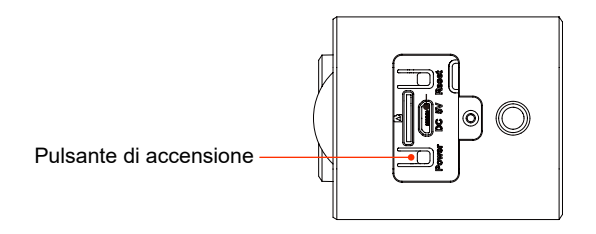

### 5. Aggiungere la telecamera

Prima dell'uso:

1. Se si utilizza la scheda SD Prima dell'accensione, inserirela scheda Micro SD (2-128GB). Se la scheda Micro - SDviene inserita dopo l'accensione, il rilevamento potrebbe fallire e sarà necessario riaccendere il prodotto.

2. Per la connessione WiFi, allontanare il prodotto e il telefono cellulare da 30cm a 100 cm dal router.

3. Prima di aggiungere la fotocamera, attivare l'autorizzazione Bluetooth e l'autorizzazione di posizionamento dell'APP, quindi accendere il Bluetooth del telefono e iniziare a prepararsi per connettere la fotocamera. (Nota: la mancata apertura dell'APP causerà il fallimento della connessione della fotocamera)

Puoi scansionare il codice QR qui sotto o visitare ilcollegamento per guardare il video aggiunto

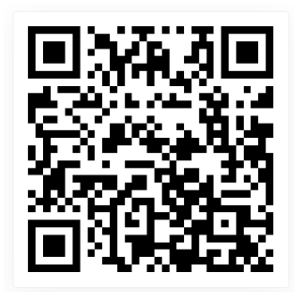

1.Through Bluetooth 2.Through scan QR codes

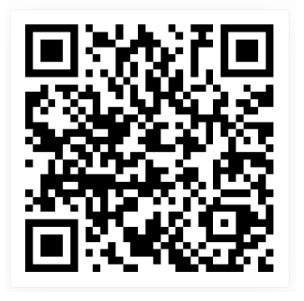

**https://youtu.be/4Aq7Q8Zkf-Y https://youtu.be/Q1WP94YRzQQ**

## Metodo di associazione 1: via Bluetooth

① enere premuto il pulsante di accensione della telecamera e attendere che l'indicatore di funzionamento LED della telecamera lampeggi in rosso.

② Fare clic su "+" in alto a destra nella pagina iniziale dell'APP per aggiungere il prodotto. Nella pagina di aggiunta del prodotto, apparirà automaticamente un elenco delle telecamere vicine che possono essere collegate tramite Bluetooth.

③ Seleziona la telecamera, cerca il Wi-Fi con banda 2.4G nelle vicinanze che deve essere connesso, inserisci la password Wi-Fi e attendi che la telecamera si connetta automaticamente al Wi-Fi, quindi completa l'aggiunta della telecamera.

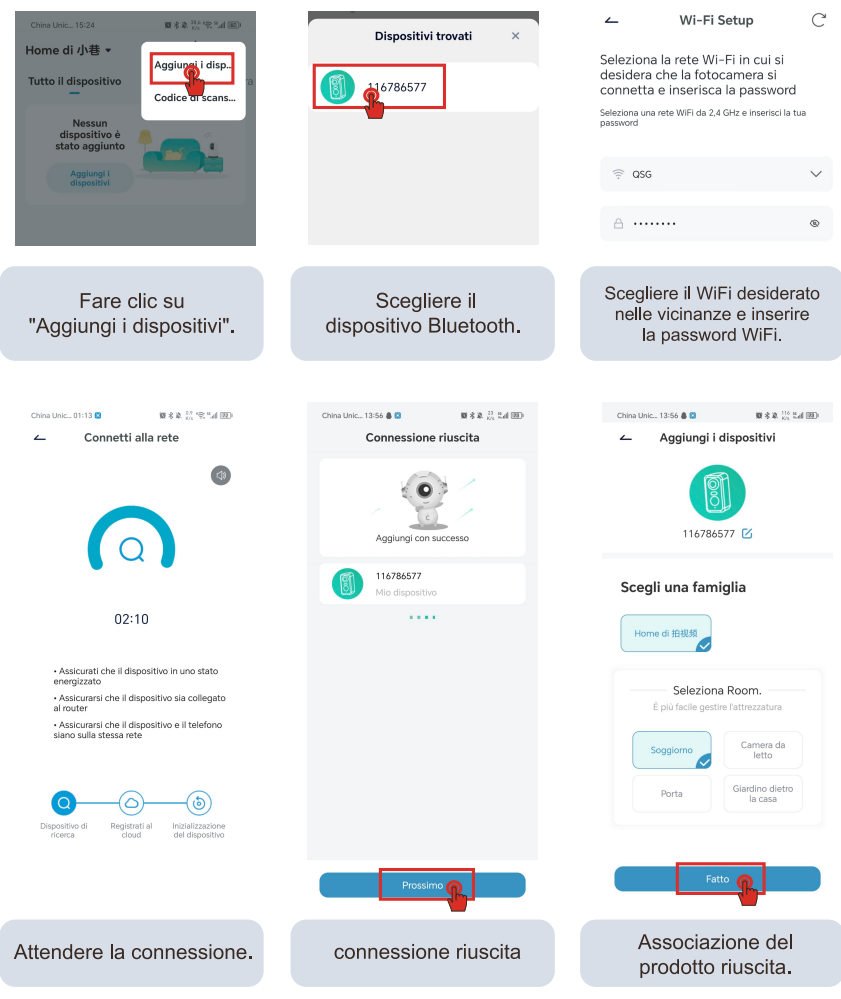

Metodo di associazione 2: attraverso la scansione del codice QR

1. Fai clic sul segno "+" nell'angolo in alto a destra della home page per selezionare Aggiungi dispositivo, attiva il Bluetooth del telefono e seleziona "Fotocamera batteria"

2. Secondo le istruzioni dell'APP, tenere premuto il pulsante di accensione della fotocamera per avviarla, quindi tenere premuto il pulsante di ripristino per ripristinare la fotocamera e attendere che la spia rossa lampeggi.

3. Seleziona 2.4Gwifi vicino alla fotocamera, inserisci la password e mostra il codice QR sul tuo telefono alla fotocamera per scansionarlo.

4. Quando senti il suono "bugu", significa che la scansione della fotocamera ha avuto successo. Attendi che la fotocamera si connetta automaticamente e completi l'aggiunta della fotocamera.

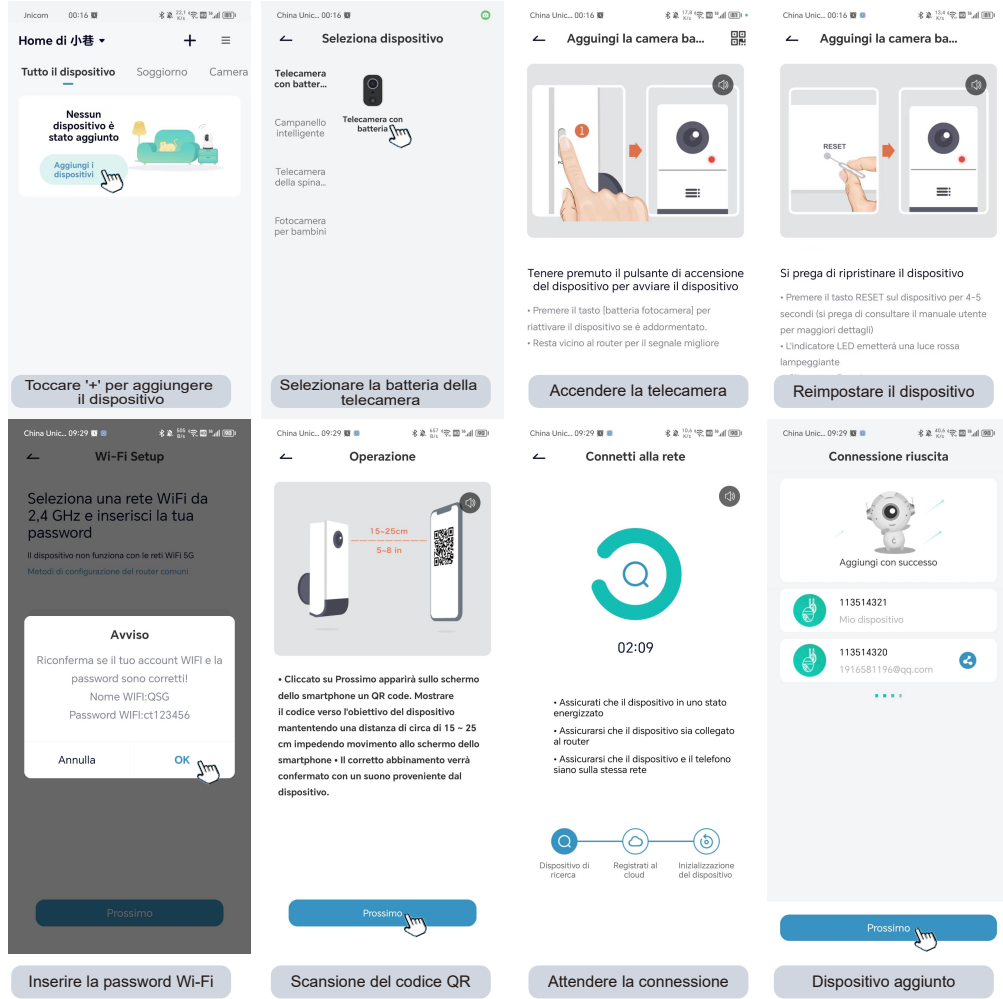

-56-

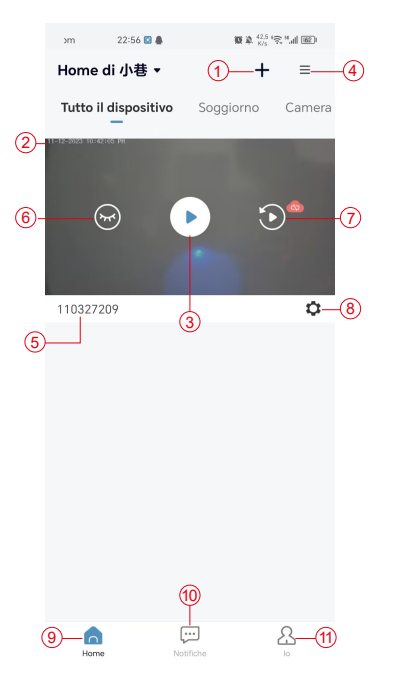

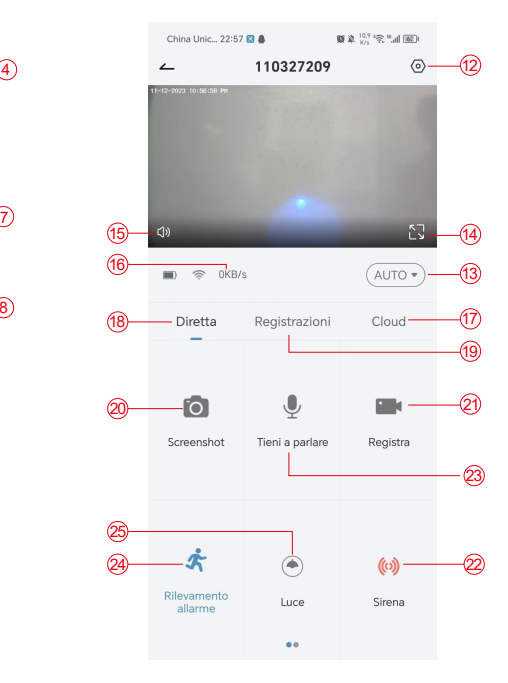

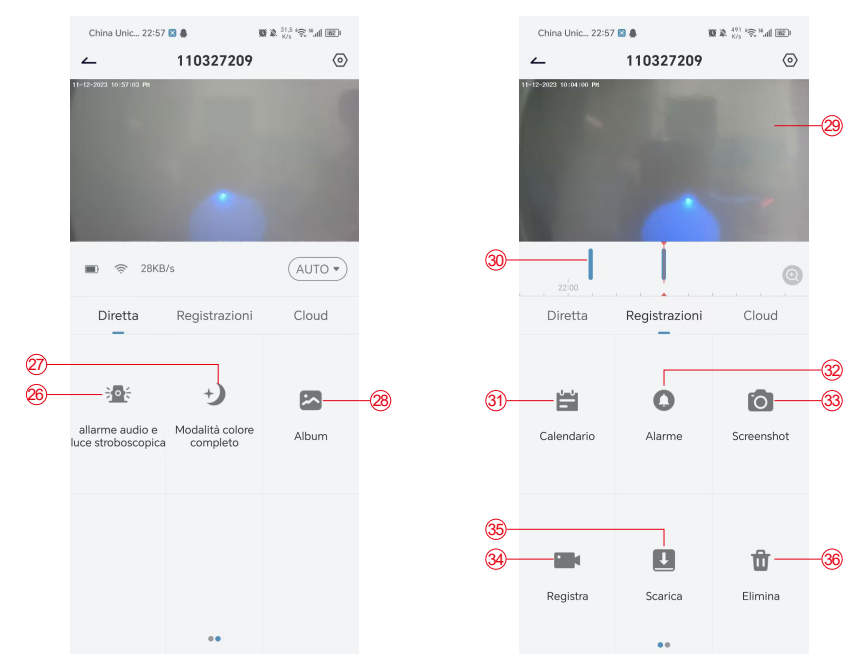

- 1. Aggiungi telecamera
- 2. Ora della telecamera
- 3. Visualizzazione in tempo reale
- 4. Multi-schermo
- 5. Nome della telecamera
- 6. Aprire e nascondere la vista
- 7. Riproduzione
- 8. Menu impostazioni
- 9. Elenco dei dispositivi
- 10. Messaggi
- 11. Il mio profilo
- 12. Impostazioni della telecamera
- 13. Opzioni SD e HD
- 14. Opzione schermo intero
	- 15. Altoparlante
	- 16. Velocità di trasmissione
	- 17. Riproduzione in cloud
	- 18. Anteprima
	- 19. Riproduzione locale
	- 20. Pulsante Screenshot
	- 21. Registrazione
	- 22. Interruttore di allarme
	- 23. Opzione interfono, premere
		- a lungo per parlare
	- 24. Rilevamento del movimento
- 25. Interruttore a luce bianca
- 26. Allarme acustico e visivo
- 27. Modalità a colori
- 28. Album fotografico
- 29. Riproduzione video
- 30. Riproduzione dei record di allarme
- 31. Selezione della data dell'allarme
- 32. Selezione dei punti di allarme
- 33. Schermate
- 34. Registrazione video
- 35. Scaricare video
- 36. Cancellare i video del giorno

#### 7. Rilevamento PIR

Campo di rilevamento del sensore PIR

L'"Impostazione allarme" del PIR è attiva per impostazione predefinita e la sensibilità predefinita è alta, ma è regolabile: "Dispositivo"-"Impostazioni"-"Impostazione allarme". La distanza di rilevamento è di 10 metri.

**\*NOTA**: una sensibilità più elevata offre distanze di rilevamento maggiori, ma comporta un maggior numero di falsi allarmi.

#### 8. Notifica push dell'allarme e riproduzione

La telecamera a batteria con sensore PIR non è progettata per registrare 24 ore su 24, 7 giorni su 7, ma invia notifiche all'app e salva i video sulla scheda micro SD o sul server cloud (a pagamento) quando il sensore PIR rileva i movimenti del corpo umano. È possibile guardare i video ovunque ci si trovi tramite l'app Cococam.

Quando il sensore PIR viene attivato, la telecamera e il suo sistema si attivano.

- 1. L'app emetterà un allarme sonoro. Consentire le notifiche dell'app Cococam nelle impostazioni del cellulare e attivare il volume del cellulare.
- 2. Istantanee dell'allarme e registrazioni video su scheda micro SD/archiviazione cloud. Assicurarsi che la scheda micro SD sia inserita.

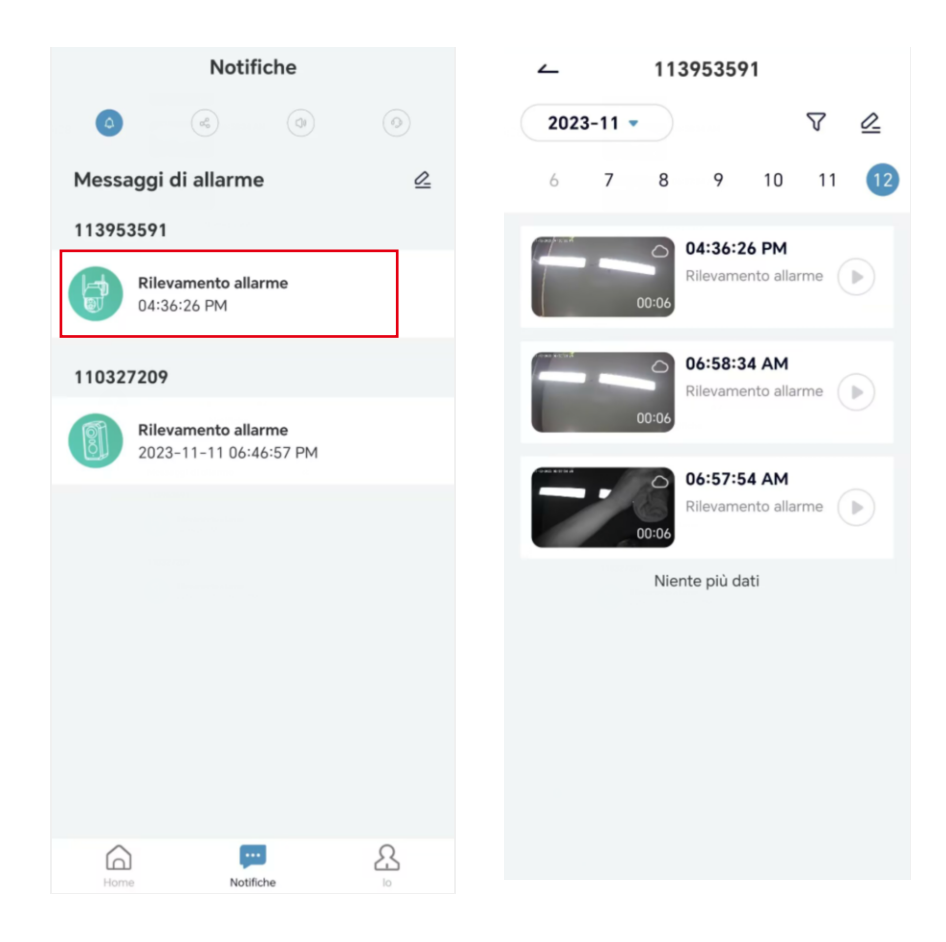

#### 9. Condizioni ottimali per la visione notturna

Quando la telecamera è in modalità di visione notturna, un ostacolo nel raggio di tre metri dall'obiettivo fa sì che i raggi infrarossi si concentrino su di esso e si illuminino e la visione notturna non funziona. Indipendentemente dal luogo di installazione della telecamera, accertarsi che non vi siano ostacoli nel raggio di tre metri dall'obiettivo.

#### 10. Informazioni importanti per ridurre i falsi allarmi

10.1 Per ridurre i falsi allarmi, si prega di:

- Non installare la telecamera in un luogo in cui siano presenti oggetti luminosi o in cui la luce sia diretta, ad esempio in presenza di sole, lampade luminose, ecc.
- Non collocare la telecamera in un luogo in cui veicoli e persone entrano ed escono spesso.
- Tenere la telecamera lontana dalle bocchette dell'aria condizionata, dagli umidificatori, dalle aperture per il trasferimento del calore, ecc.
- Non puntare la telecamera verso specchi o vetri.
- Tenere la telecamera ad almeno un metro di distanza dai dispositivi wireless per evitare interferenze.

#### 10.2 Copertura dell'area di sorveglianza

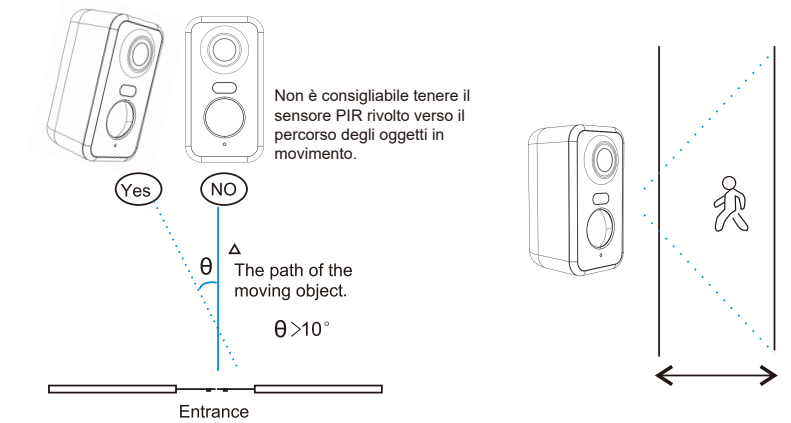

Quando si installa la telecamera, il sensore PIR non deve essere allineato verticalmente con gli oggetti in movimento, poiché potrebbe non rilevare il movimento. Si consiglia di inclinare la telecamera di oltre 10 gradi per catturare tutti i movimenti.

#### 11. Riproduzione video e scheda micro SD

Le registrazioni video vengono memorizzate nella scheda micro SD (non inclusa) o sul cloud.

- 11.1 Only support 2-128GB
- 11.2 Per garantire una velocità di riconoscimento costante e la durata della scheda micro SD, si consiglia di utilizzare una scheda micro SD di classe 10, Samsung, SanDisk o Kinston..
- 11.3 Controllare che la scheda micro SD non sia danneggiata e formattarla prima di inserirla nella telecamera. Il formato deve essere FAT32 o EXFAT32.
- 11.4 Dopo aver inserito la scheda micro SD nella telecamera, nell'app Cococam viene visualizzato il volume della memoria. Ciò significa che la scheda micro SD della telecamera è leggibile.
- 11.5 Se la scheda micro SD non è leggibile, contattateci per assistenza.

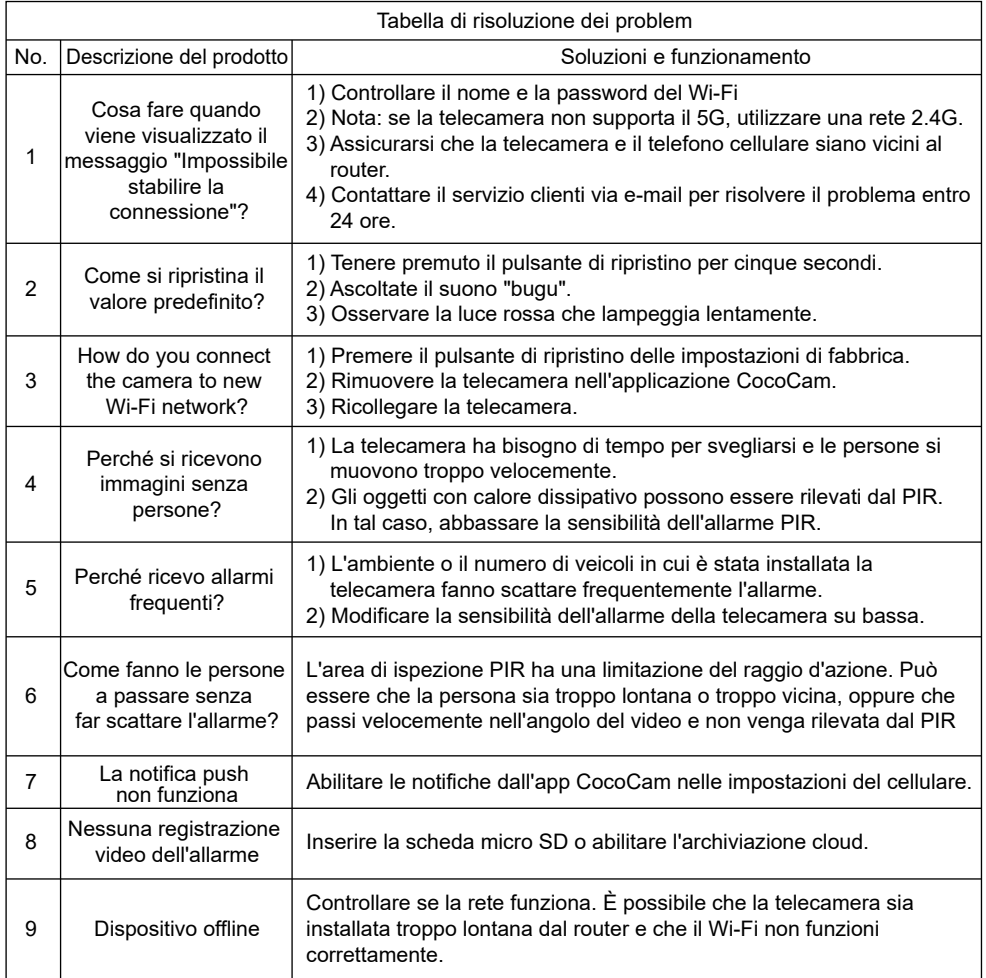

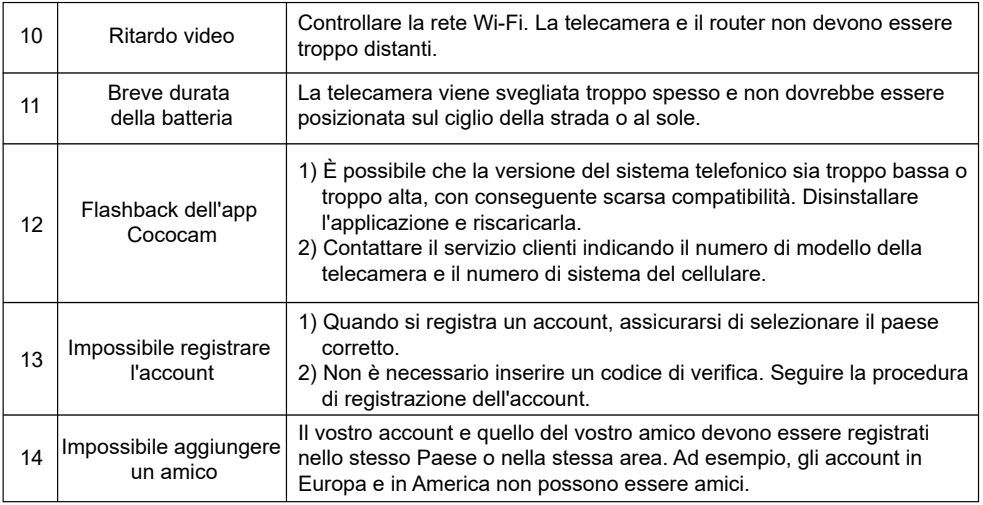